# **1.Understand the events involved in NetSim DES (Discrete Event Simulator) in simulating flow of one packet from a Wired node to a Wireless node (Level 2)**

# **1.1 Theory**

NetSim's Network Stack forms the core of NetSim, and its architectural aspects are diagrammatically explained below. Network Stack accepts inputs from the end-user in the form of Configuration file and the data flows as packets from one layer to another layer in the Network Stack. All packets, when transferred between devices move up and down the stack, and all events in NetSim fall under one of these ten categories of events, namely, **Physical IN, Data Link IN, Network IN, Transport IN, Application IN, Application Out, Transport OUT, Network OUT, Data Link OUT and Physical OUT.** The IN events occur when the packets are entering a device while the OUT events occur while the packet is leaving a device.

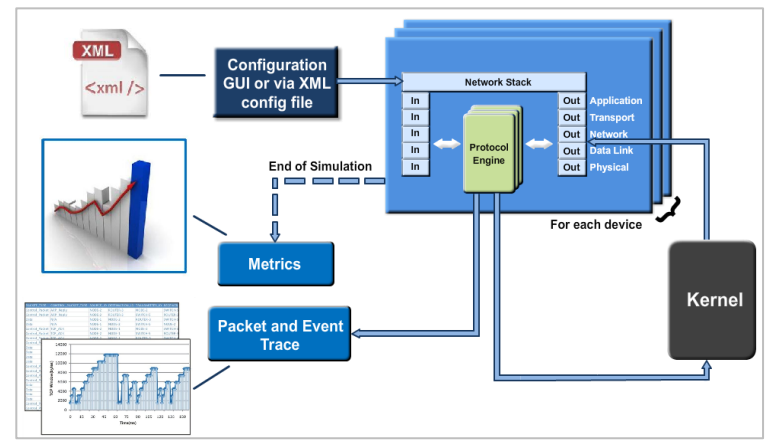

Figure 1-1: Flow of one packet from a Wired node to a Wireless node

Every device in NetSim has an instance of the Network Stack shown above. Switches & Access points have a 2-layer stack, while routers have a 3-layer stack. End-nodes have a 5 layer stack.

The protocol engines are called based on the layer at which the protocols operate. For example, TCP is called during execution of Transport IN or Transport OUT events, while 802.11b WLAN is called during execution of MAC IN, MAC OUT, PHY IN and PHY OUT events.

When these protocols are in operation, they in turn generate events for NetSim's discrete event engine to process. These are known as SUB EVENTS. All SUB EVENTS, fall into one of the above 10 types of EVENTS.

Each event gets added in the Simulation kernel by the protocol operating at the particular layer of the Network Stack. The required sub events are passed into the Simulation kernel. These sub events are then fetched by the Network Stack in order to execute the functionality of each protocol. At the end of Simulation, Network Stack writes trace files and the Metrics files that assist the user in analyzing the performance metrics and statistical analysis.

### **Event Trace**

The event trace records every single event along with associated information such as time stamp, event ID, event type etc. in a text file or .csv file which can be stored at a user defined location.

## **1.2 Network Setup**

Open NetSim and click on **Experiments> Internetworks> Network Performance> Advanced Simulation events in NetSim for transmitting one packet** then click on the tile in the middle panel to load the example as shown in below [Figure 1-2](#page-1-0).

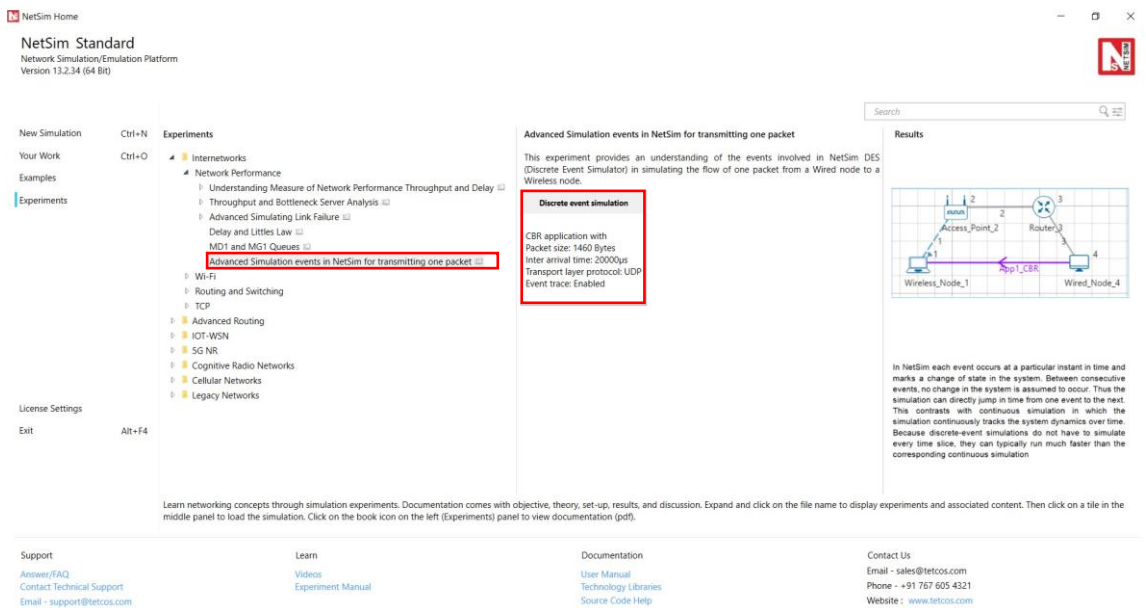

<span id="page-1-0"></span>Figure 1-2: List of scenarios for the example of Advanced Simulation events in NetSim for transmitting one packet

NetSim UI displays the configuration file corresponding to this experiment as shown below [Figure 1-3.](#page-2-0)

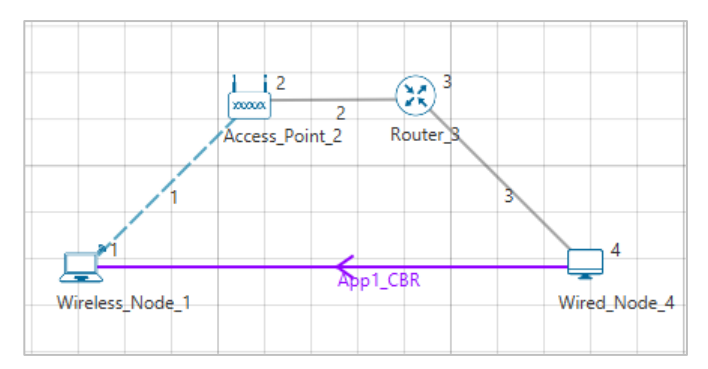

<span id="page-2-0"></span>Figure 1-3: Network set up for studying the Advanced Simulation events in NetSim for transmitting one packet

## **1.3 Procedure**

The following set of procedures were done to generate this sample:

**Step 1:** A network scenario is designed in NetSim GUI comprising of 1 Wired Node, 1 Wireless Node, 1 Router, and 1 Access Point in the **"Internetworks"** Network Library.

**Step 2:** The device positions are set as per the below [Table 1-1.](#page-2-1)

| <b>Device Positions</b> |                       |                     |                        |          |  |  |  |  |
|-------------------------|-----------------------|---------------------|------------------------|----------|--|--|--|--|
|                         | <b>Access Point 2</b> | <b>Wired Node 4</b> | <b>Wireless Node 1</b> | Router 3 |  |  |  |  |
| $X/L$ on                | 150                   | 250                 | 100                    | 200      |  |  |  |  |
| Y / Lat                 | 50                    | 100                 | 100                    | 50       |  |  |  |  |

Table 1-1: Devices Positions

<span id="page-2-1"></span>**Step 3:** Right-click the link ID (of the wireless link) and select Properties to access the link's properties. The **"Channel Characteristics"** is set to NO PATHLOSS.

**Step 4:** Right click on the Application Flow **App1 CBR** and select Properties or click on the Application icon present in the top ribbon/toolbar.

A CBR Application is generated from Wired Node 4 i.e., Source to Wireless Node 1 i.e., Destination with Packet Size remaining 1460 Bytes and Inter Arrival Time remaining 20000µs. Transport Protocol is set to UDP instead of TCP.

**Step 5: Event Trace** is enabled from the options in NetSim GUI.

**Step 6:** Run the simulation for 10 secs. At the end of the simulation, a very large .csv file contains all the UDP IN and OUT EVENTS is available for the users. Plots are enabled in NetSim GUI.

*NOTE: Event trace is available only in NetSim Standard and Pro versions.*

## **1.4 Output**

Once the simulation is complete, go to the Results Dashboard and in the left-hand-side of the window, click on the **"Open Event Trace"** Option. An Event trace file like the following opens in Excel as shown below:

|                        | Event Id v Event Type v Event Time(US) v Device Type v Device Id v Interface Id v Application Id v Packet Id v Segment Id v Protocol Name v Subevent Type |                |                |                |                |                      |                            |   | Packet Size(Bytes) Prev Event Id v |    |
|------------------------|----------------------------------------------------------------------------------------------------|----------------|----------------|----------------|----------------|----------------------|----------------------------|---|------------------------------------|----|
| <b>1 TIMER EVENT</b>   | 0 NODE                                                                                                    |                | $\mathbf{0}$   | $\overline{0}$ | $\mathbf{0}$   | $0$ IPV4             | IP INIT TABLE              |   | $\mathbf{0}$                       |    |
| <b>2 TIMER EVENT</b>   | 0 ROUTER                                                                                                    |                | $\mathbf{0}$   | $\mathbf{0}$   | $\Omega$       | $0$ IPV4             | <b>IP INIT TABLE</b>       |   | n                                  |    |
| <b>3 TIMER EVENT</b>   | 0 NODE                                                                                                    | $\Delta$       | $\mathbf{0}$   | $\mathbf{0}$   | $\mathbf{0}$   | 0 IPV4               | IP INIT TABLE              |   | $\Omega$                           |    |
| <b>4 TIMER EVENT</b>   | 0 ACCESSPOINT                                                                                                    | $\overline{ }$ | $\overline{2}$ | $\bullet$      | $\mathbf{0}$   | <b>0 ETHERNET</b>    | ETH IF UP                  |   | $\mathbf{0}$                       |    |
| <b>5 TIMER EVENT</b>   | 0 ROUTER                                                                                                    | $\mathbf{3}$   |                | $\Omega$       | $\mathbf{0}$   | <b>0 ETHERNET</b>    | ETH IF UP                  |   | $\Omega$                           |    |
| <b>6 TIMER EVENT</b>   | 0 ROUTER                                                                                                    | R.             | $\overline{2}$ | $\mathbf{0}$   | $\mathbf{0}$   | <b>O ETHERNET</b>    | ETH IF UP                  |   | $\Omega$                           |    |
| <b>7 TIMER EVENT</b>   | 0 NODE                                                                                                    | Δ              |                | $\Omega$       | $\mathbf{0}$   | <b>0 ETHERNET</b>    | ETH IF UP                  |   | $\overline{0}$                     |    |
| <b>8 TIMER EVENT</b>   | 0 NODE                                                                                                    | Δ              | $\Omega$       |                | 1              | <b>0 APPLICATION</b> | <b>APP START</b>           |   | 1460                               |    |
| <b>9 APPLICATION</b>   | 0 NODE                                                                                                    | $\Lambda$      | $\mathbf{0}$   |                |                | <b>0 APPLICATION</b> |                            | n | 1460                               |    |
| 11 TRANSPORT O         | 0 NODE                                                                                                    |                | $\mathbf{0}$   |                | $\overline{2}$ | 0 UDP                |                            |   | 1460                               |    |
| 12 NETWORK OU'         | 0 NODE                                                                                                    |                | $\mathbf{0}$   |                |                | $0$ IPV4             |                            | n | 1468                               | 11 |
| 13 TIMER EVENT         | 0 NODE                                                                                                    |                |                |                |                | $0$ IPV4             | <b>IP PROCESSING DELAY</b> |   | 1488                               | 12 |
| 14 MAC OUT             | 0 NODE                                                                                                    |                |                |                |                | <b>0 ETHERNET</b>    |                            | n | 1488                               | 13 |
| <b>15 PHYSICAL OUT</b> | 0 NODE                                                                                                    |                |                |                | 1              | <b>0 ETHERNET</b>    |                            |   | 1514                               | 14 |
| <b>16 PHYSICAL IN</b>  | <b>127.08 ROUTER</b>                                                                                                    |                |                |                |                | <b>0 ETHERNET</b>    |                            |   | 1514                               | 15 |
| 17 MAC IN              | <b>127.08 ROUTER</b>                                                                                                    |                | $\overline{ }$ |                |                | <b>O ETHERNET</b>    |                            |   | 1514                               | 16 |
| <b>18 NETWORK IN</b>   | <b>127.08 ROUTER</b>                                                                                                    |                |                |                |                | $0$ IPV4             |                            | n | 1488                               | 17 |
| <b>19 NETWORK OUT</b>  | <b>127.08 ROUTER</b>                                                                                                    | з              | $\overline{2}$ |                | 1              | $0$ IPV4             |                            |   | 1468                               | 18 |
| 20 TIMER EVENT         | <b>127.08 ROUTER</b>                                                                                                    |                |                |                |                | 0 IPV4               | IP PROCESSING DELAY        |   | 1488                               | 19 |
| 21 MAC OUT             | <b>127.08 ROUTER</b>                                                                                                    |                |                |                |                | <b>O ETHERNET</b>    |                            |   | 1488                               | 20 |
| 22 PHYSICAL OUT        | <b>127.08 ROUTER</b>                                                                                                    |                |                |                |                | <b>0 ETHERNET</b>    |                            | n | 1514                               | 21 |
| 23 PHYSICAL IN         | 253.2 ACCESSPOINT                                                                                                    |                | $\overline{2}$ |                |                | <b>0 ETHERNET</b>    |                            |   | 1514                               | 22 |
| 24 MAC IN              | 253.2 ACCESSPOINT                                                                                                    |                |                |                |                | <b>0 ETHERNET</b>    |                            |   | 1514                               | 23 |
| 25 MAC OUT             | 253.2 ACCESSPOINT                                                                                                    | $\overline{2}$ |                |                |                | 0 WLAN               |                            |   | 1488                               | 24 |
| 26 MAC OUT             | 253.2 ACCESSPOINT                                                                                                    |                |                |                |                | 0 WLAN               | <b>CS</b>                  |   | 1488                               | 25 |
| 27 MAC OUT             | 303.2 ACCESSPOINT                                                                                                    | $\overline{2}$ |                |                |                | 0 WLAN               | IEEE802 11 EVENT DIFS EN   |   | 1488                               | 26 |
| 28 MAC OUT             | 323.2 ACCESSPOINT                                                                                                    |                |                |                |                | 0 WLAN               | IEEE802 11 EVENT BACKOF    |   | 1488                               | 27 |
| 29 MAC OUT             | 343.2 ACCESSPOINT                                                                                                    |                |                |                |                | 0 WLAN               | IEEE802 11 EVENT BACKOF    |   | 1488                               | 28 |
| 30 MAC OUT             | 363.2 ACCESSPOINT                                                                                                    |                |                |                |                | 0 WLAN               | IEEE802 11 EVENT BACKOF    |   | 1488                               | 29 |

Figure 1-4: Event trace

We start from the **APPLICATION\_OUT** event of the first packet, which happens in the Wired Node and end with the **MAC\_IN** event of the **WLAN\_ACK** packet which reaches the Wired Node. Events in the event trace are logged with respect to the time of occurrence due to which, event id may not be in order.

## **1.4.1 Events Involved**

## **Events are listed in the following format:**

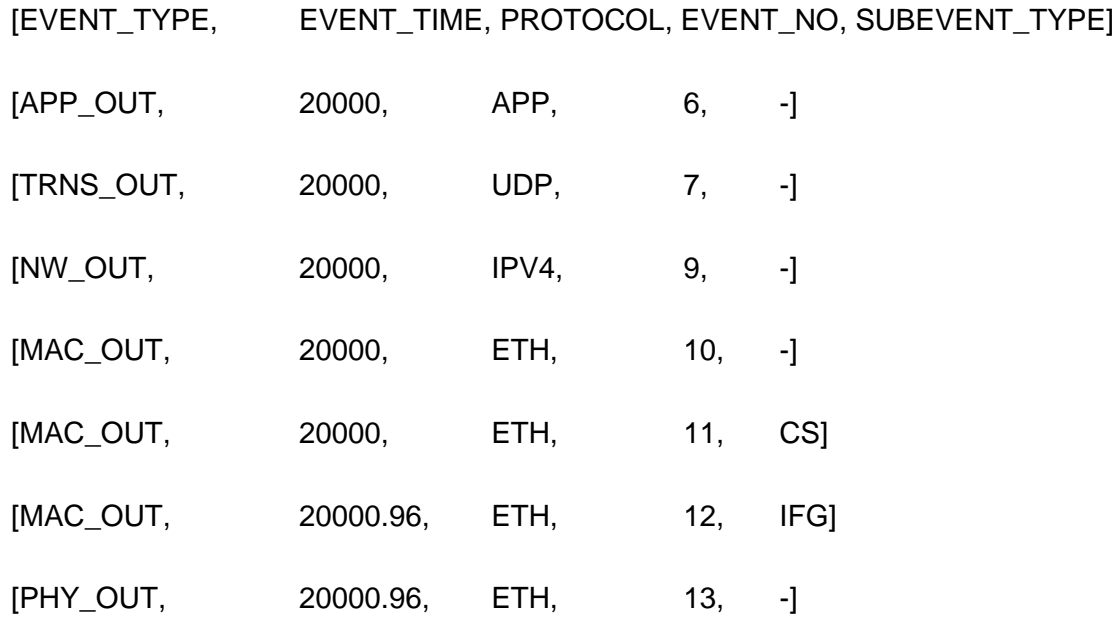

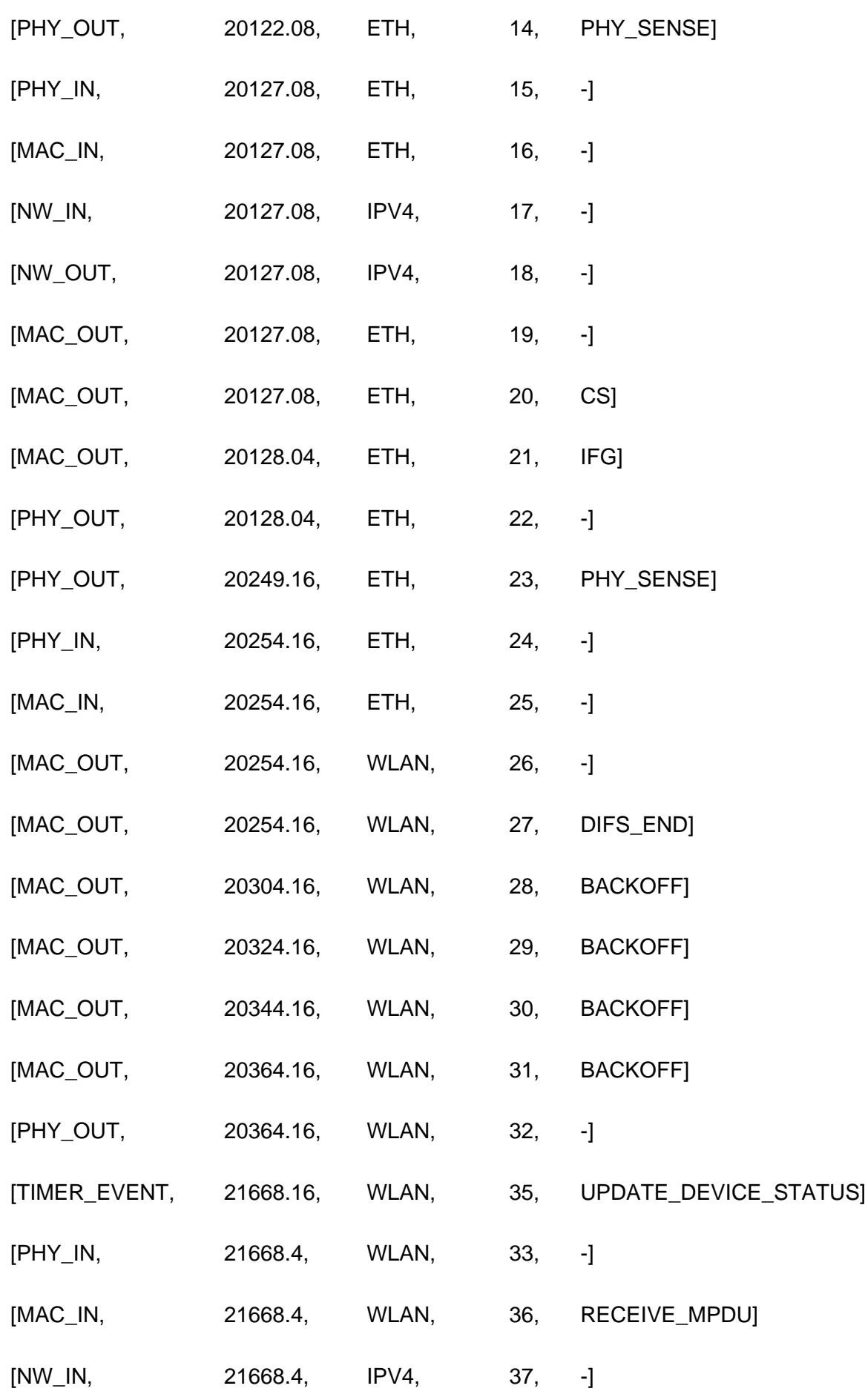

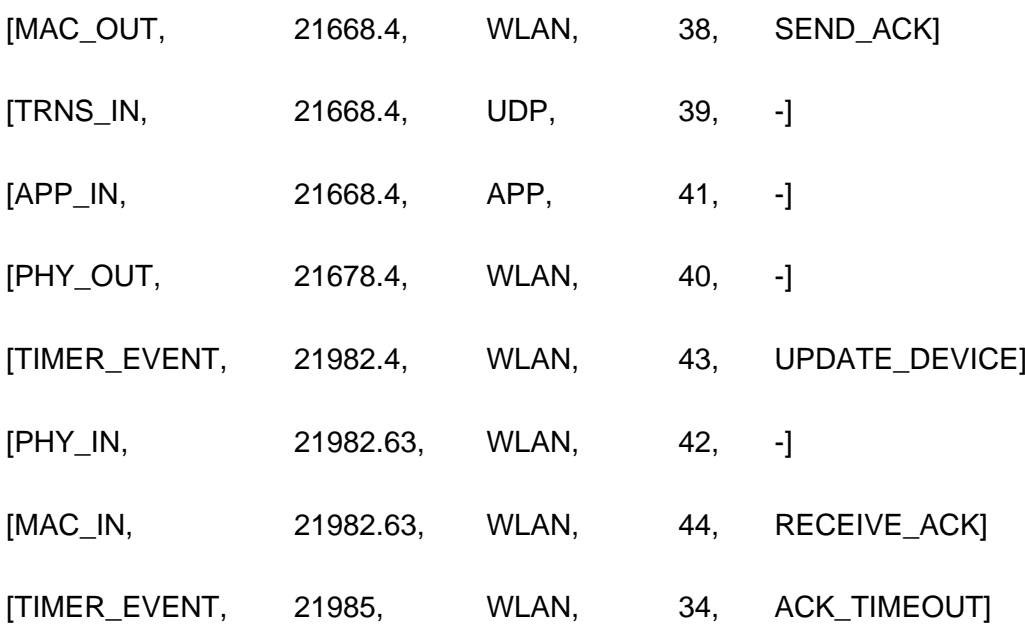

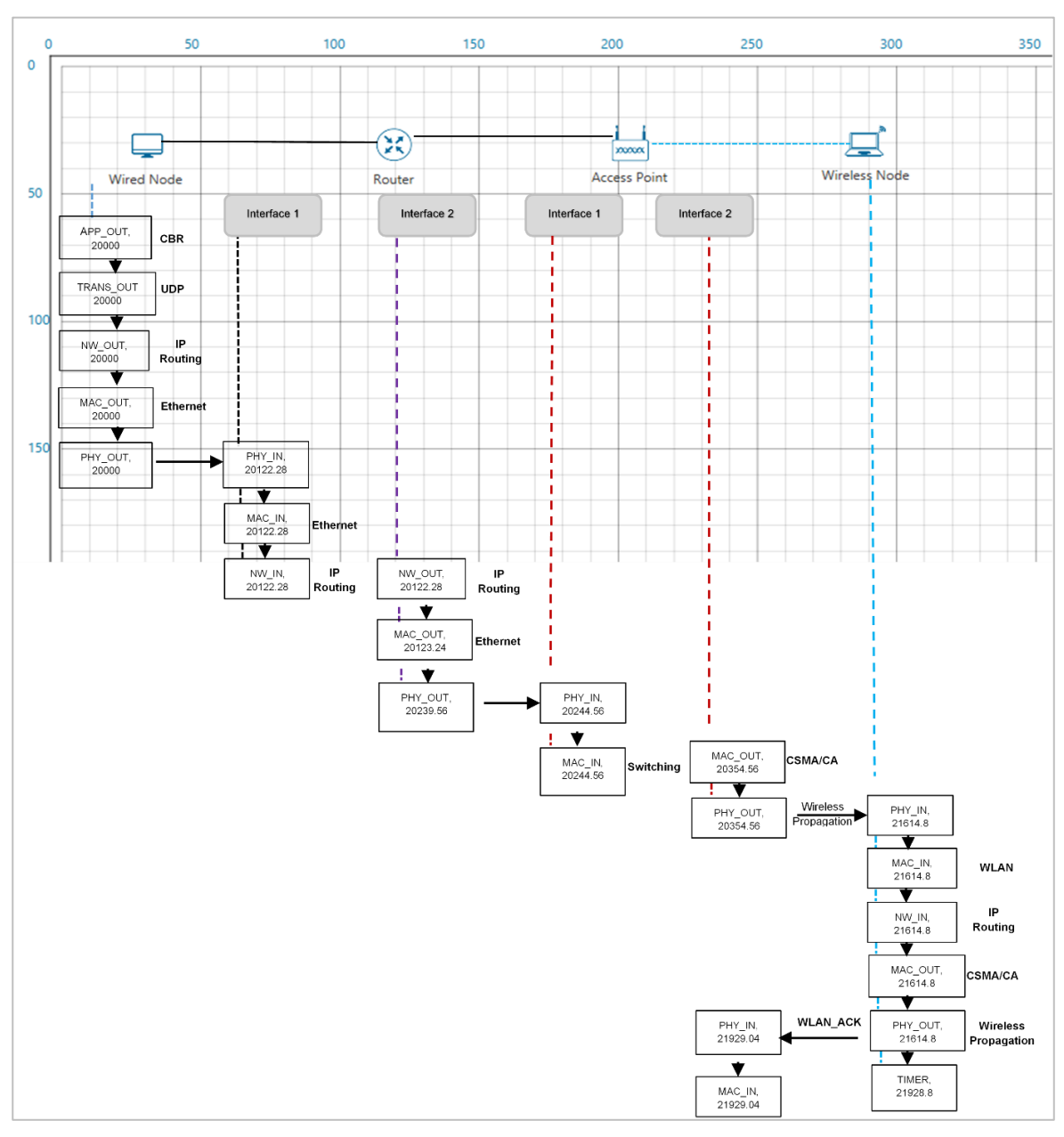

#### **Event Flow Diagram for one packet from Wired Node to Wireless Node**

Figure 1-5: Event Flow Diagram for one packet from Wired Node to Wireless Node

#### **For Example:**

MAC\_OUT in the Access Point involves sub events like CS, IEEE802.11\_EVENT\_DIFS\_END and IEEE802.11\_EVENT\_BACKOFF. As you can see in the trace file shown below, CS happens at event time 20252.24. Adding DIFS time of 50µs to this will give IEEE802.11\_EVENT\_DIFS\_END sub event at 20302.24. Further it is followed by three backoffs each of 20 µs, at event time 20322.24, 20342.24, 020362.24 respectively.

| Event_Id $\overline{\phantom{a}}$ Event_Type | - Event_Time(US)     |               |  | v Device_Type v Device_Id v Interface_Id v Applicatio v Packet_Id v Segment_Id v Protocol_Name v Subevent_Type |                                |                | Packet_Size > Prev_Event_Id > |                  |
|----------------------------------------------|----------------------|---------------|--|----------------------------------------------------------------------------------------------------|--------------------------------|----------------|-------------------------------|------------------|
| 53 TIMER EVENT                               | 20126.12 ROUTER      |               |  | $0$ IPV4                                                                                                    | IP PROCESSING DELAY            |                | 1488                          | 52               |
| 54 MAC OUT                                   | 20126.12 ROUTER      |               |  | <b>0 ETHERNET</b>                                                                                              |                                | $\Omega$       | 1488                          | 53               |
| 55 PHYSICAL OUT                              | 20126.12 ROUTER      |               |  | <b>0 ETHERNET</b>                                                                                              |                                | $\overline{0}$ | 1514                          | 54               |
| 56 PHYSICAL IN                               | 20252.24 ACCESSPOINT |               |  | <b>0 ETHERNET</b>                                                                                              |                                | $\mathbf{0}$   | 1514                          | 55               |
| 57 MAC IN                                    | 20252.24 ACCESSPOINT | $\mathcal{L}$ |  | <b>0 ETHERNET</b>                                                                                              |                                | $\overline{0}$ | 1514                          | 56               |
| 58 MAC OUT                                   | 20252.24 ACCESSPOINT |               |  | 0 WLAN                                                                                                    |                                | $\circ$        | 1488                          | 57               |
| 59 MAC OUT                                   | 20252.24 ACCESSPOINT |               |  | 0 WLAN                                                                                                    | <b>CS</b>                      |                | 1488                          | 58               |
| 60 MAC OUT                                   | 20302.24 ACCESSPOINT |               |  | 0 WLAN                                                                                                    | IEEE802 11 EVENT DIFS END      |                | 1488                          | 59               |
| 61 MAC OUT                                   | 20322.24 ACCESSPOINT |               |  | 0 WLAN                                                                                                    | IEEE802 11 EVENT BACKOFF       |                | 1488                          | 60               |
| 62 MAC_OUT                                   | 20342.24 ACCESSPOINT |               |  | 0 WLAN                                                                                                    | IEEE802 11 EVENT BACKOFF       |                | 1488                          | 61               |
| 63 MAC OUT                                   | 20362.24 ACCESSPOINT |               |  | 0 WLAN                                                                                                    | IEEE802 11 EVENT BACKOFF       |                | 1488                          |                  |
| 64 MAC OUT                                   | 20382.24 ACCESSPOINT |               |  | 0 WLAN                                                                                                    | IEEE802 11 EVENT BACKOFF       |                | 1488                          | 63               |
| <b>65 MAC OUT</b>                            | 20402.24 ACCESSPOINT |               |  | 0 WLAN                                                                                                    | IEEE802 11 EVENT BACKOFF       |                | 1488                          |                  |
| 66 MAC_OUT                                   | 20422.24 ACCESSPOINT |               |  | 0 WLAN                                                                                                    | IEEE802 11 EVENT BACKOFF       |                | 1488                          | 65               |
| 67 MAC OUT                                   | 20442.24 ACCESSPOINT |               |  | 0 WLAN                                                                                                    | IEEE802 11 EVENT BACKOFF       |                | 1488                          |                  |
| <b>68 MAC OUT</b>                            | 20462.24 ACCESSPOINT |               |  | 0 WLAN                                                                                                    | IEEE802 11 EVENT BACKOFF       |                | 1488                          |                  |
| 69 MAC OUT                                   | 20482.24 ACCESSPOINT |               |  | 0 WLAN                                                                                                    | IEEE802 11 EVENT BACKOFF       |                | 1488                          |                  |
| 70 MAC OUT                                   | 20502.24 ACCESSPOINT |               |  | 0 WLAN                                                                                                    | IEEE802 11 EVENT BACKOFF       |                | 1488                          | 69               |
| 71 MAC OUT                                   | 20522.24 ACCESSPOINT | $\mathcal{D}$ |  | 0 WLAN                                                                                                    | IEEE802 11 EVENT BACKOFF       |                | 1488                          |                  |
| 72 MAC OUT                                   | 20542.24 ACCESSPOINT |               |  | 0 WLAN                                                                                                    | IEEE802 11 EVENT BACKOFF       |                | 1488                          |                  |
| 73 MAC OUT                                   | 20562.24 ACCESSPOINT |               |  | 0 WLAN                                                                                                    | IEEE802_11_EVENT_BACKOFF       |                | 1488                          | 72               |
| 74 MAC OUT                                   | 20582.24 ACCESSPOINT |               |  | 0 WLAN                                                                                                    | IEEE802 11 EVENT BACKOFF       |                | 1488                          | 73               |
| <b>75 PHYSICAL OUT</b>                       | 20582.24 ACCESSPOINT |               |  | 0 WLAN                                                                                                    | IEEE802 11 PHY TXSTART REQUEST |                | 1528                          |                  |
| 76 PHYSICAL IN                               | 21886.25 NODE        |               |  | 0 WLAN                                                                                                    |                                | $\circ$        | 1528                          | 75               |
| 78 MAC IN                                    | 21886.25 NODE        |               |  | 0 WLAN                                                                                                    | <b>RECEIVE MPDU</b>            |                | 1528                          | 76               |
| 79 NETWORK IN                                | 21886.25 NODE        |               |  | $0$ IPV4                                                                                                    |                                | $\bullet$      | 1528                          | 78               |
| 80 MAC OUT                                   | 21886.25 NODE        |               |  | 0 WLAN                                                                                                    | <b>SEND ACK</b>                |                | 1528                          | 78               |
| <b>81 TRANSPORT IN</b>                       | 21886.25 NODE        |               |  | 0 UDP                                                                                                    |                                | $\mathbf{0}$   | 1468                          | 79               |
| <b>02 ADDITIONTION INC.</b>                  | 3100C 3F MODE        |               |  | <b>CARDUCATION</b>                                                                                             |                                | $\sim$         | AABD                          | 0.9 <sup>1</sup> |

Figure 1-6: Sub events like CS, IEEE802.11\_EVENT\_DIFS\_END and IEEE802.11\_EVENT\_BACKOFF event times

In this manner the event trace can be used to understand the flow of events in NetSim Discrete Event Simulator.

# **1.5 Discussion**

In NetSim each event occurs at a particular instant in time and marks a change of [state](https://en.wikipedia.org/wiki/State_(computer_science)) in the system. Between consecutive events, no change in the system is assumed to occur. Thus the [simulation](https://en.wikipedia.org/wiki/Simulation) can directly jump in time from one event to the next.

This contrasts with [continuous simulation](https://en.wikipedia.org/wiki/Continuous_simulation) in which the simulation continuously tracks the system dynamics over time. Because discrete-event simulations do not have to simulate every time slice, they can typically run much faster than the corresponding continuous simulation.

Understanding NetSim's Event trace and its flow is very much helpful especially when customizing existing code and debugging to verify the correctness the modified code. The event IDs provided in the event trace can be used to go to a specific event while debugging.